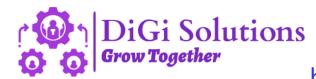

## https://digi-solutions.in/

## **Process for Registration / Sign up**

## Go to https://digi-solutions.in/

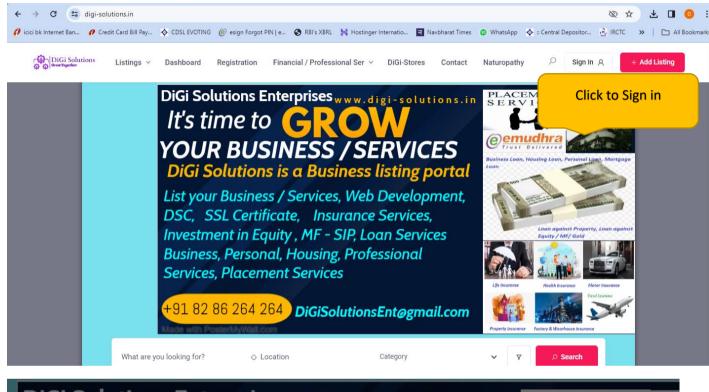

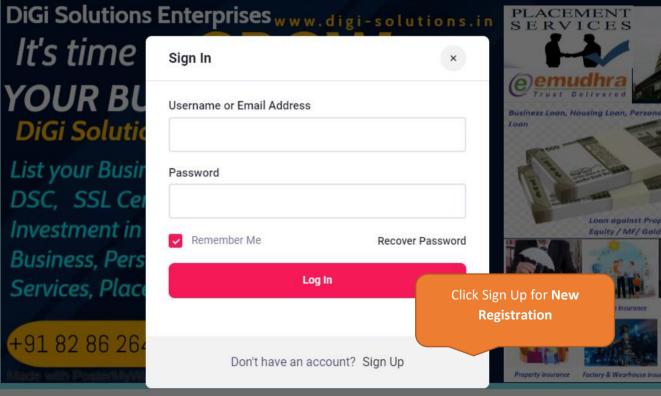

| DiGi Solutions Listings ~ Dashboard Registration Fina                                                                        | Registration                          | × | bathy                                             |
|----------------------------------------------------------------------------------------------------|---------------------------------------|---|---------------------------------------------------|
| DiGi Solution<br>It's time                                                                                                   | Username*                             |   |                                                   |
| Fill up the Registration form and Click                                                                                      | Email *                               |   | Business Loan, Housin<br>Loan                     |
| to Check Boxes above for Privacy & Busi<br>Policy and Terms & conditions                                                     | Password *                            |   |                                                   |
| And Click Sign Up button                                                                                                    | First Name                            |   |                                                   |
| +91 82 86 26                                                                                                    | Last Name                             |   | Ufe Insurance                                     |
| What are you looking for?                                                                                                    | I agree to the Privacy & Policy *     |   | Property insurance Facto                          |
| DiGi Solutions Enterprises was become operational since 2015<br>Professional Services, Homemade products, Tours & Travels, M | I agree with all terms & conditions * |   | eting, eCommerce, Web Devi<br>Investment Loan DiG |
| <u> </u>                                                                                                    |                                       |   |                                                   |

| Dashboard   DiGi Solutions                       | × +                                 |                                                    |                                  |                                       | - 0 X               |  |  |
|--------------------------------------------------|-------------------------------------|----------------------------------------------------|----------------------------------|---------------------------------------|---------------------|--|--|
| ← → C 😁 digi-solutions                           | .in/dashboard/                      |                                                    |                                  | (                                     | २ 🖈 🛛 💿 ः           |  |  |
| 🔗 icici bk Internet Ban 🌈 Credit Carc            | i Bill Pay 💠 CDSL EVOTING 🏼 傻 esigr | n Forgot PIN   e 🔇 RBI's XBRL 🛛 🕌 Hostinger Interr | atio 🖣 Navbharat Times 🔉 WhatsAp | pp \land :: Central Depositor 🚊 IRCTC | »   🗅 All Bookmarks |  |  |
| DiGi Solutions Listings                          | s – Dashboard Registration          | Financial / Professional Ser \vee DiGi-Stores      | Contact Naturopathy              | 🔎 🕑 ні, авс ХҮД                       | + Add Listing       |  |  |
| Listings (0)                                     | All Listings Published Pending      | Expired                                            |                                  | Ø Search li                           | stings              |  |  |
| <ul><li>A My Profile</li><li>Bookmarks</li></ul> | LISTINGS                            | ТҮРЕ                                               | EXPIRATION DATE                  | STATUS                                |                     |  |  |
| Announcements                                    | No items found                      |                                                    |                                  |                                       |                     |  |  |
| Submit Listing                                   |                                     |                                                    |                                  |                                       |                     |  |  |
| Log Out                                          |                                     |                                                    |                                  |                                       |                     |  |  |
| Now Click to Add Listing to Add your             |                                     |                                                    |                                  |                                       |                     |  |  |
| Business / Service Listing                       |                                     |                                                    |                                  |                                       |                     |  |  |
|                                                  |                                     |                                                    |                                  | •                                     |                     |  |  |
|                                                  |                                     |                                                    |                                  |                                       |                     |  |  |
|                                                  |                                     |                                                    |                                  |                                       |                     |  |  |